## Multimédia v PDF dokumentech

## Roman Plch

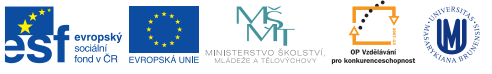

INVESTICE DO ROZVOJE VZDĚLÁVÁNÍ

K ロ ▶ K @ ▶ K 할 ▶ K 할 ▶ . 할 . 10 Q Q

Do preambule dokumentu načtení balíčku

\usepackage{media9}

Vlastní začlenění videa (audia) provedeme příkazem \includemedia, vkládat je možné formáty MP4, FLV a MP3. Výsledný dokument ale není možno prohlížet pod Linuxem. Pro konverzi mezi formáty je možno využít online služby <http://video.online-convert.com/>.

Pro konverzi videa do formátu MP4 na Linuxu je možno využít řádkový konvertor avconv nebo starší ffmpeg.

KID KA KERKER KING

avconv -i soubor.avi -vcodec libx264 soubor.mp4 ffmpeg -i soubor.avi -vcodec libx264 soubor.mp4 Vložení videa ve formátu MP4

K ロ ▶ K @ ▶ K 할 ▶ K 할 ▶ 이 할 → 9 Q @

```
\includemedia[
      width=200pt,height=150pt,
      addresource=Blonde.mp4,
      transparent,
      activate=pageopen,
      passcontext,
      flashvars={%
         source=Blonde.mp4% same path as in addresource!
      }
    ]
{}{VPlayer9.swf}
```
**KORKA BRADE KORA** 

## Přehrání videa z YouTube

Pro přehrání je nutné funkční připojení k Internetu.

```
\includemedia[
width=0.6\linewidth,height=0.45\linewidth,
activate=pageopen,
flashvars={
modestbranding=1 % no YT logo in control bar
&autohide=1 % controlbar autohide
&showinfo=0 % no title and other info before start
&rel=0 % no related videos after end
}
]{}{http://www.youtube.com/v/Iy2pDyW2mQg?rel=0}
```
**KORKA BRADE KORA** 

Vložení audia ve formátu MP3

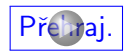

```
\includemedia[
addresource=Bomba.mp3,
flashvars={
source=Bomba.mp3
&autoPlay=true
},
transparent
]{\color{blue}\fbox{Přehraj.}}{APlayer.swf}
```
**KORKA SERKER ORA**